PATVIRTINTA Nacionalinės švietimo agentūros direktoriaus 2021 m. kovo 18 d. įsakymu Nr. VK-155

## **ELEKTRONINIO NACIONALINIO 4 KLASIŲ MOKINIŲ PASIEKIMŲ PATIKRINIMO VYKDYMO 2021 M. REKOMENDACIJOS**

1. Elektroninio nacionalinio 4 klasių mokinių pasiekimų patikrinimo vykdymo rekomendacijos nustato Nacionalinės švietimo agentūros (toliau – NŠA) vykdomo elektroninio nacionalinio 4 klasių mokinių pasiekimų patikrinimo (toliau – 4 klasių e-NMPP) vykdymo 2021 m. tvarką.

2. NŠA informacijai ir duomenims apie 4 klasių e-NMPP perduoti naudoja sistemą KELTAS. Šioje sistemoje bus pateikiama:

2.1. visa aktuali informacija ir naujienos apie 4 klasių e-NMPP;

2.2. prisijungimo prie testavimo aplinkos duomenys (kiekvienam testui).

3. Mokinių registracija į 4 klasių e-NMPP vyks Mokinių registre. Mokyklų mokinių sąrašai su mokinių vardais, pavardėmis ir kodais bus prieinami tik mokykloms.

4. Savivaldybių, mokyklų ir kt. suinteresuotųjų bendravimas su NŠA vyks el. paštu [etestavimas@nsa.smm.lt.](mailto:etestavimas@nsa.smm.lt)

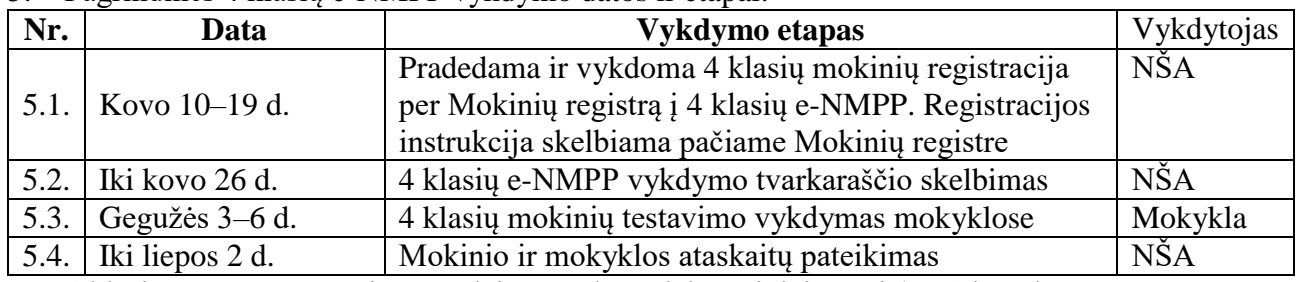

5. Pagrindinės 4 klasių e-NMPP vykdymo datos ir etapai:

6. 4 klasių e-NMPP testavimo medžiagą sudaro elektroniniai testai (žr. 1 lentelę):

*1 lentelė.* Testavimo medžiaga

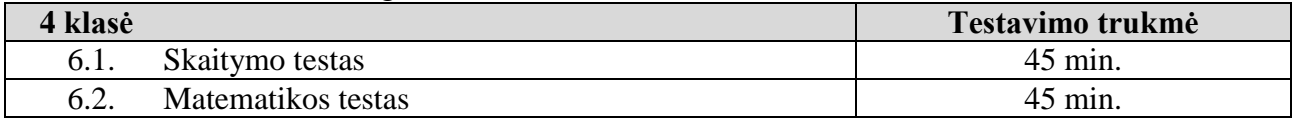

7. 4 klasių e-NMPP vykdymo grafikas (žr. 2 lentelę):

## *2 lentelė.* 4 klasių e-NMPP vykdymo grafikas

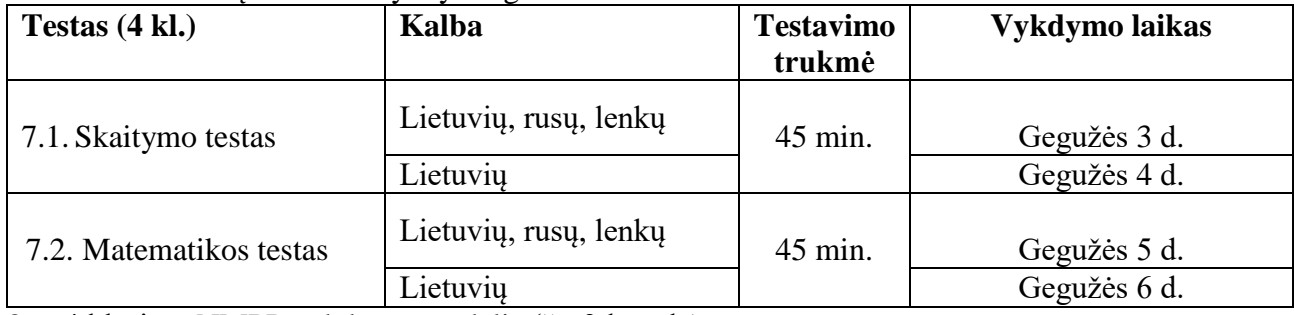

8. 4 klasių e-NMPP vykdymo modelis (žr. 3 lentelę): *3 lentelė.* 4 klasių e-NMPP vykdymo modelis

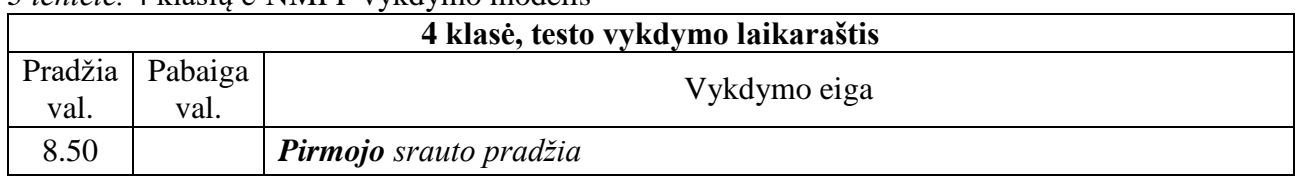

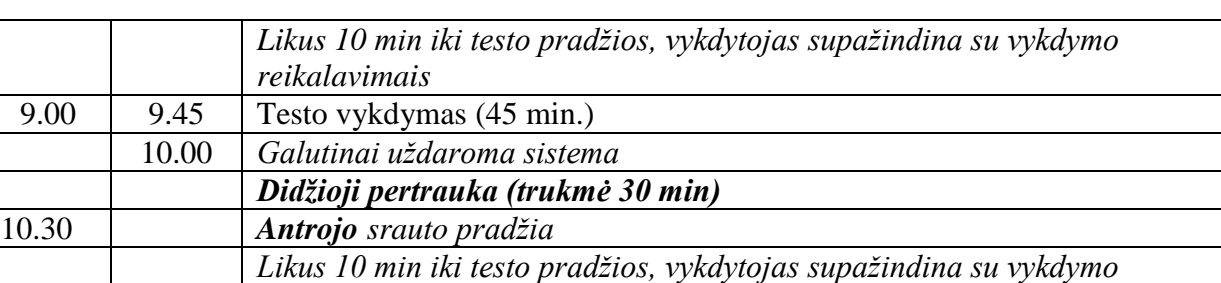

10.40 11.25 Testo vykdymas (45 min.) 11.40 *Galutinai uždaroma sistema*

*reikalavimais*

9. Rengdamasi 4 klasių e-NMPP tradiciniu būdu, mokykla:

9.1. paskiria už 4 klasių e-NMPP vykdymą mokykloje atsakingą asmenį;

9.2. parengia testavimo patalpas, kurios turi atitikti šiuos nustatomus techninius reikalavimus:

9.2.1. tinkamas, pakankamai stiprus ir pralaidus interneto ryšys;

9.2.2. gera elektros instaliacija;

9.2.3. testavimui vykdyti tinkamos patalpos (kompiuterių klasės, izoliuotos skaityklos, pvz., ne kompiuterių, o kitų mokomųjų dalykų klasės ar pan.);

9.2.4. patogūs mokiniams baldai;

9.3. parengia ir patikrina interneto ryšį ir kompiuterius, kurie turi atitikti šiuos nustatomus techninius reikalavimus:

9.3.1. kiekvienam mokiniui skirtas kompiuteris turi būti prijungtas prie interneto;

9.3.2. jei naudojami nešiojamieji kompiuteriai, jie privalo būti įjungti į elektros maitinimo šaltinį;

9.3.3. mokinių kompiuteriai turi turėti mažiausiai 4 GB operatyvinės atminties, mažiausiai 1,0 GHz taktinio dažnio, keturių branduolių arba ne mažiau nei 1,6 GHz taktinio dažnio, dviejų branduolių ir x86 architektūros procesorių;

9.3.4. kompiuteriuose turi būti įdiegta bent viena iš naršyklių (ne ankstesnė kaip *MS Internet Explorer* 11.0 versija, ne ankstesnė kaip *Microsoft Edge* 38 versija, ne ankstesnė kaip *Mozilla Firefox* 62.x versija, ne ankstesnė kaip *Google Chrome* 70 versija);

9.3.5. planšetinių kompiuterių testavimo metu naudoti negalima;

9.3.6. atliekant testa, **rekomenduojama** naudotis "Google Chrome" interneto naršykle. Kitos naršyklės taip pat gali veikti, tačiau gali kilti nesklandumų;

9.3.7. kai užduotys yra pateikiamos rusų arba lenkų kalbomis, prieš e-NMPP vykdymą turi būti pasirūpinta, kad kompiuteryje arba jo naršyklėje būtų išjungti visi automatinio vertimo įrankiai (pvz. *"Google vertėjas"*). Priešingu atveju bus susiduriama su iškraipytu ir neteisingu vertimu;

9.4. užtikrina, kad 4 klasių e-NMPP mokykloje būtų vykdomas laikantis NŠA pateikto grafiko;

9.5. užtikrina 4 klasių e-NMPP medžiagos konfidencialumą;

9.6. tikslina mokinių vardinius sąrašus ir papildomą reikalingą informaciją (t. y. ugdymo programą) Mokinių registre:

9.6.1. prie mokinių, kurie dėl vienų ar kitų priežasčių nebus testuojami, reikia palikti tuščias eilutes, nenurodant jų ugdymo programos;

9.6.2. mokinių sąrašus Mokinių registro sistemoje mokyklos turi patikslinti ir patvirtinti nuo kovo 10 d. iki kovo 19 d.

9.7. mokyklos atsakingas asmuo paskirsto mokinius į srautus ir perduoda mokytojams ir mokiniams 4 klasių e-NMPP vykdymo tvarkaraštį.

10. Rengdamasi 4 klasių e-NMPP nuotoliniu būdu mokykla:

10.1. paskiria už 4 klasių e-NMPP vykdymą atsakingą asmenį;

10.2. informuoja mokinius ir (ar) jų tėvus, kad atliekant e-NMPP nuotoliniu būdu mokinio namuose turi būti interneto ryšys ir kompiuteris, kuris atitiktų šiuos nustatomus techninius reikalavimus:

10.2.1. kiekvienam mokiniui skirtas kompiuteris turi būti prijungtas prie interneto;

10.2.2. jei naudojami nešiojamieji kompiuteriai, jie privalo būti įjungti į elektros maitinimo šaltinį;

10.2.3. mokinių kompiuteriai turi turėti mažiausiai 4 GB operatyvinės atminties, mažiausiai 1,0 GHz taktinio dažnio, keturių branduolių arba ne mažiau nei 1,6 GHz taktinio dažnio, dviejų branduolių ir x86 architektūros procesorių;

10.2.4. kompiuteriuose turi būti įdiegta bent viena iš naršyklių (ne ankstesnė kaip *MS Internet Explorer* 11.0 versija, ne ankstesnė kaip *Microsoft Edge* 38 versija, ne ankstesnė kaip *Mozilla Firefox* 62.x versija, ne ankstesnė kaip *Google Chrome* 70 versija);

10.2.5. planšetinių kompiuterių testavimo metu naudoti negalima;

10.2.6. atliekant testą, **rekomenduojama** naudotis "Google Chrome" interneto naršykle. Kitos naršyklės taip pat gali veikti, tačiau gali kilti nesklandumų;

10.2.7. kai užduotys yra pateikiamos rusų arba lenkų kalbomis, prieš e-NMPP vykdymą turi būti pasirūpinta, kad kompiuteryje arba jo naršyklėje būtų išjungti visi automatinio vertimo įrankiai (pvz. *"Google vertėjas"*). Priešingu atveju bus susiduriama su iškraipytu ir neteisingu vertimu;

10.3. užtikrina, kad 4 klasių e-NMPP mokinių nuotoliniu būdu būtų vykdomas laikantis NŠA pateikto grafiko;

10.4. tikslina mokinių sąrašus ir papildomą reikalingą informaciją (t. y. ugdymo programą) Mokinių registre:

10.4.1. prie mokinių, kurie dėl vienų ar kitų priežasčių nebus testuojami, reikia palikti tuščias eilutes, nenurodant jų ugdymo programos;

10.4.2. mokinių sąrašus Mokinių registro sistemoje mokyklos turi patikslinti ir patvirtinti nuo kovo 10 d. iki kovo 19 d.;

10.5. mokyklos paskirtas atsakingas asmuo paskirsto mokinius į srautus ir perduoda mokytojams ir mokiniams 4 klasių e-NMPP vykdymo tvarkaraštį.

11. Pagal Mokinių registre pateiktus mokinių, dalyvausiančių 4 klasių e-NMPP, duomenis, NŠA likus trims dienoms iki testavimo, sugeneruoja ir pateikia sistemoje KELTAS mokinių prisijungimo kodus. 12. Mokyklos paskirtas atsakingas asmuo prisijungia prie sistemos KELTAS ir išspausdina du mokinių sąrašus su mokinių prisijungimo vardais ir slaptažodžiais. Vienas sąrašas bus reikalingas atsakingam asmeniui, kitas paruošiamas taip, kad būtų galima kiekvienam mokiniui pateikti tik jam sukurtus prisijungimo vardus ir slaptažodžius. Kiekvieno dalyko testui mokinys gaus atskirą prisijungimo vardą ir slaptažodį.

13. 4 klasių e-NMPP vykdymas:

13.1. vienas mokinys atlieka po vieną kiekvieno dalyko testą;

13.2. testo užduoties trukmė – 45 min.;

13.3. administruojant testą, negalima atsakinėti į tokius mokinių užduodamus klausimus, kurie galėtų mokiniams padėti ar sutrukdyti teisingai atsakyti į konkrečius testų klausimus;

13.4. svarbu įsitikinti, kad visi mokiniai supranta, ką jie turi daryti, ir žino, kaip pateikti savo atsakymus. Galima atsakinėti į su tuo susijusius klausimus;

13.5. testo įvadinėje dalyje bus įdėta instrukcija testą laikantiems mokiniams, supažindinimas su testavimo aplinka ir užduočių tipais;

13.6. mokiniai, atlikdami testą, negali papildomai naudotis internetu;

13.7. rekomenduojama testavimo metu mokiniams be rimtos priežasties neišeiti iš testavimo patalpos;

13.8. turi būti užtikrintas testų užduočių konfidencialumas: užduočių testavimo metu negalima fotografuoti, nurašinėti ir pan.;

13.9. atlikdami testų užduotis, mokiniai gali naudotis juodraščiais (rekomenduojama, kad tai būtų baltas popieriaus lapas). Atliekant matematikos testą skaičiuokliais naudotis negalima;

13.10. mokiniams išdalijami individualūs prisijungimai prie testavimo sistemos bei testavimo sistemos internetinis adresas;

13.11. kai testavimas vykdomas ne nuotoliniu būdu testavimo sistemos internetinis adresas gali būti aiškiai užrašytas lentoje ar kitoje visiems mokiniams matomoje vietoje. Bet gali būti ir kompiuteriuose iš karto jau atidarytas interneto psl., tai padarytų mokytojas iš anksto, o mokinys tik įvestų savo prisijungimo vardą ir slaptažodį. Kai testavimas vykdomas nuotoliniu būdu atsakingas vykdytojas mokiniams prisijungimo duomenis perduoda el. paštu.;

13.12. iki 10 min. užtrunka pasiruošimas testavimui (iki testo atlikimo pradžios);

13.13. mokiniai prisijungia prie sistemos, pradeda testą ir peržiūri vykdymo instrukciją;

13.14. testo atlikimo laikas pradedamas skaičiuoti nuo to momento, kai mokinys baigia skaityti vykdymo instrukciją ir atveria pirmąją užduotį. Testui pildyti skirtas laikas matomas lango viršuje. Ketvirtų klasių mokiniams testo atlikimo trukmė yra 45 min. Jei, mokiniui atliekant testą, nutrūksta interneto ryšys, mokinys išeina iš testavimo sistemos ar pan., iš naujo prisijungus prie sistemos, padarytos pertraukos laikas neįskaičiuojamas į viso testo atlikimo laiką. Pasibaigus testui atlikti skirtam laikui, testo atlikti iš naujo nebus galima;

13.15. atlikdamas testą, mokinys lange matys laikrodį, rodantį, kiek laiko liko testui atlikti;

13.16. testavimo eigoje mokinys galės laisvai ir nuosekliai pereiti nuo vienos užduoties prie kitos, taip pat, esant poreikiui, praleisti užduotį ir prie jos grįžti vėliau;

13.17. prieš baigdamas testą, mokinys pamatys perspėjimą, kad jis gali arba baigti testą, arba grįžti atgal ir pasitikrinti savo atsakymus. Nusprendęs baigti testo atlikimą mokinys turi būtinai paspausti mygtuką "Baigti testą";

13.18. testą sudaro užduotys, kurios yra vertinamos automatiškai. Kiekvienas mokinys, baigęs testą per jam skirtą laiką, kompiuterio ekrane matys, kiek surinko taškų;

13.19. jeigu testavimo metu atsitiktų, jog kai kurie mokiniai testą atliktų anksčiau už kitus, mokytojas turi paprašyti mokinio dar kartą peržvelgti savo atliktą darbą, pasitikrinti, ar tikrai viską atliko;

13.20. esant techninių nesklandumų mokykla gali kreiptis į NŠA el. paštu [etestavimas@nsa.smm.lt.](mailto:etestavimas@nsa.smm.lt) 14. Prieš pradėdamas atlikti testą, mokinys:

14.1. įsitikina, kad testo vykdymo dieną veikia kompiuterio klaviatūra ir pelė;

14.2. įsitikina, kad turi prisijungimo prie elektroninės užduočių atlikimo sistemos duomenis;

14.3. kompiuteryje atveria pirmąjį elektroninės užduočių atlikimo sistemos puslapį (adresas: [https://nsa.etestavimas.lt\)](https://nsa.etestavimas.lt/); rekomenduojama naudoti naujausia "Google Chrome" arba "Mozilla Firefox" interneto naršyklės versiją;

14.4. įsitikina, kad turi juodraštį (tuščią popieriaus lapą (vieną ar kelis), rašymo priemonę, pieštuką, trintuką, liniuotę.

15. Jei testo atlikimo metu sistema nustotų reaguoti į komandas, mokinys gali vienu metu spausti klavišus "Ctrl" ir "F5" ir atnaujinti naršyklės langą arba atsijungti nuo sistemos ir bandyti prisijungti iš naujo.

**\_\_\_\_\_\_\_\_\_\_\_\_\_\_\_\_\_\_\_\_\_\_\_\_\_\_\_\_\_\_\_**